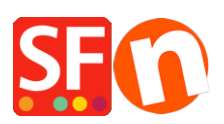

[Wissensdatenbank](https://shopfactory.deskpro.com/de/kb) > [Bestellmanagement](https://shopfactory.deskpro.com/de/kb/order-management) > [Bestellbestätigungs-E-Mails, die Kunden](https://shopfactory.deskpro.com/de/kb/articles/order-confirmation-email-that-customers-receive-has-noreply-shopfactory-com-email-in-the-from-) [erhalten, haben "noreply@shopfactory.com" E-Mail im Feld FROM](https://shopfactory.deskpro.com/de/kb/articles/order-confirmation-email-that-customers-receive-has-noreply-shopfactory-com-email-in-the-from-)

## Bestellbestätigungs-E-Mails, die Kunden erhalten, haben "noreply@shopfactory.com" E-Mail im Feld FROM

Elenor A. - 2022-05-02 - [Bestellmanagement](https://shopfactory.deskpro.com/de/kb/order-management)

Mail-Server verfügen über Spam-Filter-Einstellungen oder Spam-Kontrollmaßnahmen, so dass E-Mails mit Auftragsbestätigungen, die vom Mail-Dienst des Empfängers nicht akzeptiert werden, an unser System zurückgesendet werden und das System, wie in solchen Situationen üblich, mehrmals versucht, sie zu versenden, bis sie nach einer Weile automatisch vom E-Mail-System als nicht zustellbar gelöscht werden.

Obwohl wir die Systeme zur Spam-Abwehr ständig überwachen, ist es unmöglich, die Zustellung von E-Mails immer zu garantieren, da sich die Systeme zur Spam-Abwehr ständig weiterentwickeln.

Sie können die Einstellung "Meine E-Mail-Adresse als Absender verwenden" in https://app.santu.com/buynow/store aktivieren.

Sie müssen sich jedoch zunächst an Ihren E-Mail-Anbieter wenden, damit er die SPF-Einträge für Sie aktualisiert.

Wenden Sie sich mit den folgenden Informationen an Ihren Mail-Provider:

## **Konfigurieren Sie Ihren SPF-Eintrag, damit Santu.com in Ihrem Namen E-Mails versenden kann.**

SPF steht für Sender Policy Framework. Dabei handelt es sich um eine technische Methode, mit der verhindert werden soll, dass unbefugte Absender Ihre E-Mail-Adresse fälschen (Spoofing). Spoofing ist eine von Spammern und E-Mail-Missbrauchern angewandte Praxis, bei der der E-Mail-Header so verändert wird, dass eine E-Mail-Nachricht von einer anderen Quelle zu stammen scheint als der, die sie tatsächlich versendet.

Das Sender Policy Framework schützt Ihre Absenderadresse, indem es den sendenden Server validiert, um zu bestätigen, dass E-Mail-Nachrichten, die von Ihnen zu stammen scheinen, autorisiert sind. Unabhängig davon, ob Sie E-Mails über Santu versenden oder nicht, werden Sie von der Einrichtung von SPF-Einträgen profitieren. Immer mehr ISPs (Internet Service Provider) verlangen, dass SPF-Einträge unter Ihrem Domänennamen veröffentlicht werden, um Ihre E-Mails zu akzeptieren. Das Hinzufügen des SPF-Eintrags kann die Zustellbarkeit von E-Mails erheblich verbessern, da Sie damit kontrollieren können, welche Server E-Mails mit Ihrer Absenderadresse versenden. Auf diese Weise geben Sie an, wer Sie sind, und legen fest, wer E-Mails mit Ihrer Absenderadresse senden darf.

Um die Zustellbarkeit von E-Mails zu maximieren, sollten Sie einen SPF-Eintrag für Santu.com

hinzufügen, der angibt, dass unsere Server berechtigt sind, E-Mails von Ihrer Absenderadresse zu versenden.

Dies ist der optimale SPF-Eintrag, den Sie verwenden sollten:

v=spf1 a mx ip4:54.194.8.133 ip4:54.72.67.76 ip4:54.76.107.13 ip4:xx.xx.xx.xx include:yourdomain.com ~all

Die Server des Santu-Kassenprodukts lauten wie folgt:

54.194.8.133 (app01.3d3.com)

54.72.67.76 (app02.3d3.com)

54.76.107.13(app03.3d3.com)

"MX" teilt dem Web mit, dass alle eigenen MX-Server Ihrer Domain E-Mails mit Ihrer Absenderadresse senden dürfen.

"ip4:thisIP" sagt dem Web, dass es dieserIP erlaubt ist, E-Mails mit Ihrer Absenderadresse zu versenden

"include:yourdomain.com" weist das Web an, Ihrer Domain zu erlauben, E-Mails mit Ihrer Absenderadresse zu versenden

"-all" weist das Web an, allen anderen (nicht aufgeführten) zu verbieten, E-Mails mit Ihrer Absenderadresse zu versenden.

Hier finden Sie Links zu Anleitungen einiger bekannter Domänenregistrierungsstellen. Sie können sich auch direkt an Ihre Domänenregistrierungsstelle wenden, um Hilfe zu erhalten.

GoDaddy ([https://ph.godaddy.com/help/manage-dns-records-680\)](https://ph.godaddy.com/help/manage-dns-records-680)

Network Solutions

(<http://www.networksolutions.com/support/how-to-manage-advanced-dns-records/>)